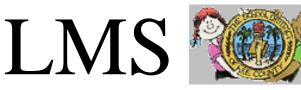

LEAVE MANAGEMENT SYSTEM THE SCHOOL DISTRICT OF LEE COUNTY Kimberly Hutchins, Payroll Director Christine Blanchard, Payroll Specialist – LMS (239-335-1445) LMS Service Center c/o Payroll Department 2855 Colonial Blvd, Fort Myers, FL 33966

### SmartFindExpress: New Enhancements

Guest Teachers,

### **Callout Enhancements**

#### Purpose: To improve the efficiency of the LMS Callout system

- Guest Teachers only need to enter their pin. (when the system calls out)
- Playback feature available for guest teachers to confirm they have entered their pin correctly before submitting.

When the Leave Management phone system calls out, guest teachers need to <u>only enter in their 6 digit PIN</u> <u>number</u>. Additionally, there is a new playback feature that will allow the guest teacher to confirm they entered their PIN correctly before submitting. **Please note, this is for when the system calls you for an assignment**. Both <u>9 digit</u> <u>Employee ID</u> and <u>PIN</u> are required when you call INTO the system.

SmartFindExpress website: https://leecounty-fl.eschoolsolutions.com

# Captcha, Smart Find Login Page:

A CAPTCHA (a <u>backronym</u> for Completely <u>Automated</u> Public <u>Turing test</u> to tell Computers and HumansApart") is a type of <u>challenge-response</u> test used in <u>computing</u> to determine whether or not the user is human. The captcha is a visual or audio challenge to the user to prevent bots and automated scripts from accessing SmartFindExpress (SFE). The captcha has been put in place as a security measure when logging into SmartFindExpress. It takes the average person approximately 10 seconds to solve a typical CAPTCHA and is only required at login or re-login after 30 minutes of inactivity. I'm not a robot box is required to be checked at login to prevent access other than humans. More information on Google reCaptcha can be found here: https://support.google.com/recaptcha/?hl=en

\*\*\*Please note that there may be times you don't need to do a picture puzzle when signing in.

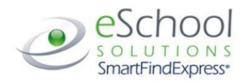

en français | en espanol

|     |                                      | User ID<br>Password |                              |  |
|-----|--------------------------------------|---------------------|------------------------------|--|
| l'm | n not a robot                        |                     | reCAPTCHA<br>Privacy - Terms |  |
|     | Select all images w<br>traffic light |                     | VERIFY                       |  |

## Job Cancellation Notification on the Substitutes Home Page when logging in.

Guest Teachers will now see they have cancellations that they need to acknowledge when they sign into

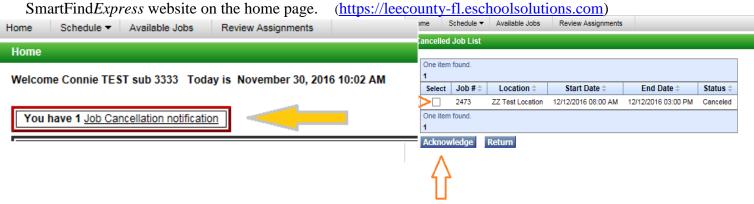

# Schedule: Temporary Do Not Call

Purpose: To provide guest teachers additional setting options for IVR phone calls

A guest teacher can now turn off all phone calls from IVR(phone system).

#### Where to See This:

Profile

1. Navigate to Schedule Tab > Temporary Do Not Call.

2. Check the box for **Block phone calls from Smart Find** to turn off all phone calls.

| 0 | eSchool<br>s o L U T I O N S<br>SmartFind Express <sup>®</sup> |
|---|----------------------------------------------------------------|
|   | A PeopleAdmin Solution                                         |

| Home   | Schedule 👻      | Available Jobs |
|--------|-----------------|----------------|
| Home   | General         |                |
|        | Temporary       | Do Not Call    |
| Welcom | Classifications |                |
|        | Locations       |                |
| Admi   | Unavail Dat     | tes            |

| Call Back #:                                        |                                                                                |
|-----------------------------------------------------|--------------------------------------------------------------------------------|
| Do Not Call Until:                                  | (hh:mm am)                                                                     |
|                                                     | up to 24 hours from now. If a time is not<br>d during regular calling periods. |
| Block phone calls fr                                | rom SmartFind                                                                  |
| Note: you will not recei<br>parameter is turned bac | ve any calls from SmartFind until the<br>ok OFF                                |
| Save                                                |                                                                                |

To receive calls "again" you will uncheck the box and click Save.

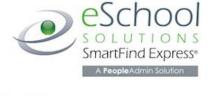

I forgot my PIN, can you tell me what my PIN is? Sign into SmartFind*Express* online and <u>click on "*Trouble Signing In*"</u> (https://leecountyfl.eschoolsolutions.com). Enter your 9 digit Employee ID number and the security code shown on the screen then the system will email your PIN# (password) to the email address that is on file.

llso

en espanol

| User ID  |  |
|----------|--|
| Password |  |
|          |  |
|          |  |
|          |  |